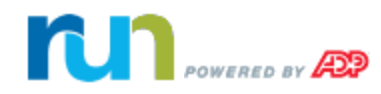

## **Full Service Direct Deposit (FSDD) Credit Application Process**

Thank you for electing to set up the FSDD feature with payroll.

## **How do I get approved for FSDD?**

To determine FSDD eligibility, you must first initiate a Personal and Business Credit Check. To complete the ADP application process, do the following:

1. Access the online [ADP FSDD Credit Application](https://www.commercialcreditapps.com/BusinessIQ/credec/caps/pla/loadAppInternalPLAPage?&addEditFlag=A&templateId=520) powered by Experian®.

**Important**: By clicking on the *ADP FSDD Credit Application* link above, you are going to a non-ADP web site provided by Experian. Please remember to close your browser at the end of your session.

- 2. Complete and upload information in the following sections of the online form:
	- Company Information
	- Principal / Guarantor Information
	- Attachments
		- Copy of a Voided Check
		- One of the following documents:
			- Business license
			- Utility bill
			- Government issued document with business name and address
	- User Verification
- 3. Click **Submit**.

**Important**: If you want to use the Direct Deposit feature, You must submit your payroll by 3PM ET. You are required to fund the payroll 48 or 72 hours prior to check date. You will be notified upon implementation of Your individual requirements.

For additional information on the FSDD feature, please refer to the FSDD section of the Forms page in the Support Center in RUN Powered by ADP®.\* To open the Support Center, click Support Center, and select Launch Support Center in the upper-right corner of the page.

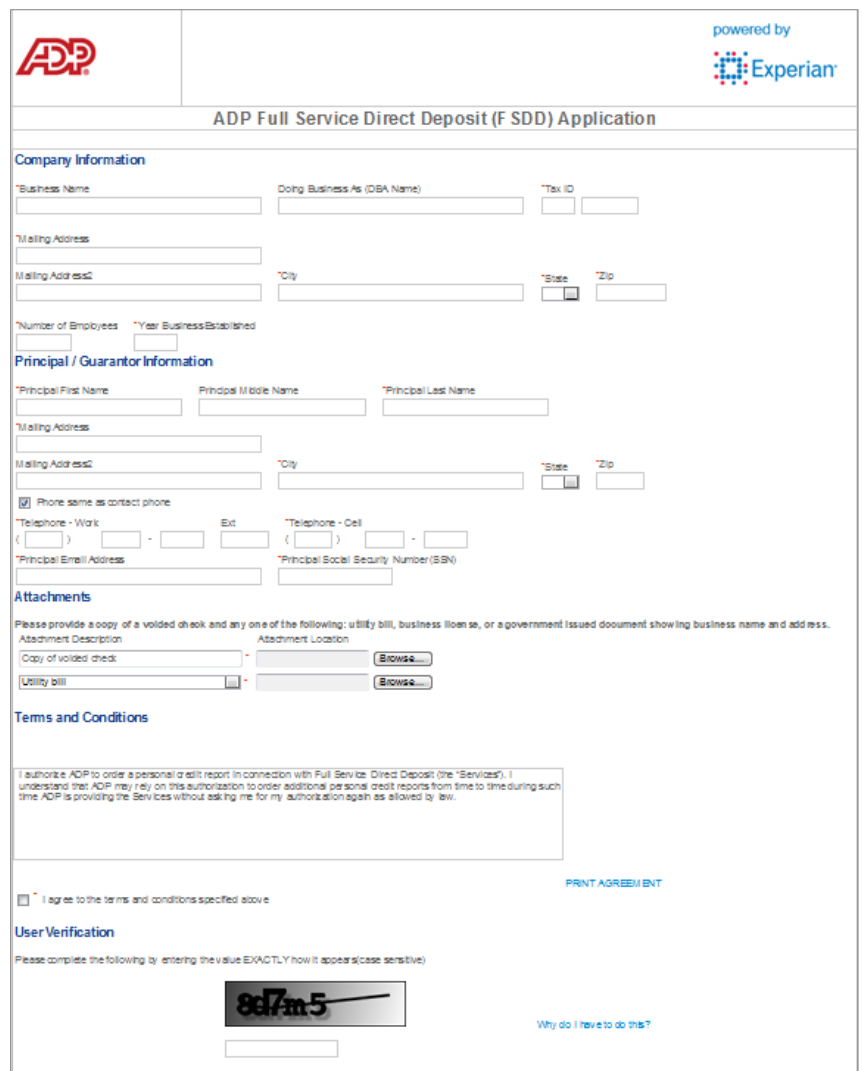